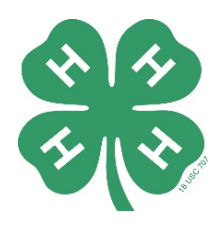

# Computer Coding Challenge

Explore the world of Scratch coding and learn to 'Animate a Name' in the Illinois 4-H Computer Coding Challenge!

### **In this challenge, youth will:**

- 1. Get familiar with **Scratch**, which is a free, block-based programming language
- 2. Learn computer science concepts like events, sequencing and loops
- 3. Create an animation project in **Scratch**

### **Challenge resources:**

[Animate a Name Tutorial](https://csfirst.withgoogle.com/c/cs-first/en/animate-a-name/animate-a-name/animate-a-name.html) (4-H on Google CS First)

[Animate a Name Example](https://scratch.mit.edu/projects/379487946) (4-H on Scratch)

## **Challenge details:**

Visit the [Google CS First website](https://csfirst.withgoogle.com/c/cs-first/en/animate-a-name/animate-a-name/animate-a-name.html) to watch tutorial videos on the 2018 4-H National Youth Science Day activity "Animate a Name" at: [https://csfirst.withgoogle.com/c/cs-first/en/animate-a](https://csfirst.withgoogle.com/c/cs-first/en/animate-a-name/animate-a-name/animate-a-name.html)[name/animate-a-name/animate-a-name.html.](https://csfirst.withgoogle.com/c/cs-first/en/animate-a-name/animate-a-name/animate-a-name.html)

Using the instructions in the videos as a starting point, use Scratch to make a "name" come to life through animation, sound and music. Youth can use a nickname, the name of a favorite sports team, a place, activity, or anything else they can think of for their "name." (Please don't use your last name.) Check out our example animation for inspiration at [https://scratch.mit.edu/projects/379487946.](https://scratch.mit.edu/projects/379487946)

- While it's not required to create an account in Scratch to use the program, we strongly encourage that families consider creating a free account, so you can save and share your work! To create an account, use the "Join Scratch" button in the top right of the Scratch interface at [https://scratch.mit.edu/.](https://scratch.mit.edu/)
- Please remember to make sure you follow the Scratch Community Guidelines when making your video. That includes keeping personal information private, and being respectful and appropriate. View those guidelines at https://scratch.mit.edu/community\_quidelines.
- Once you finish your animation, you can show your family, 4-H Club and/or friends. You also can make it shareable (with your parent's permission) and then have your parents post it on social media with the hashtag #thats4H and/or tagging "Illinois 4-H." See below for steps on making a project shareable in Scratch.

### Making a Project Shareable in Scratch

When your project is complete, follow these instructions to make it shareable (with parental permission). Note that "share" is only an option on projects that are created by someone with a Scratch account who is logged-in.

# Illinois 4-H At-Home STEM Challenge

1. In the Scratch editor, click the orange "Share" button at the top of the screen.

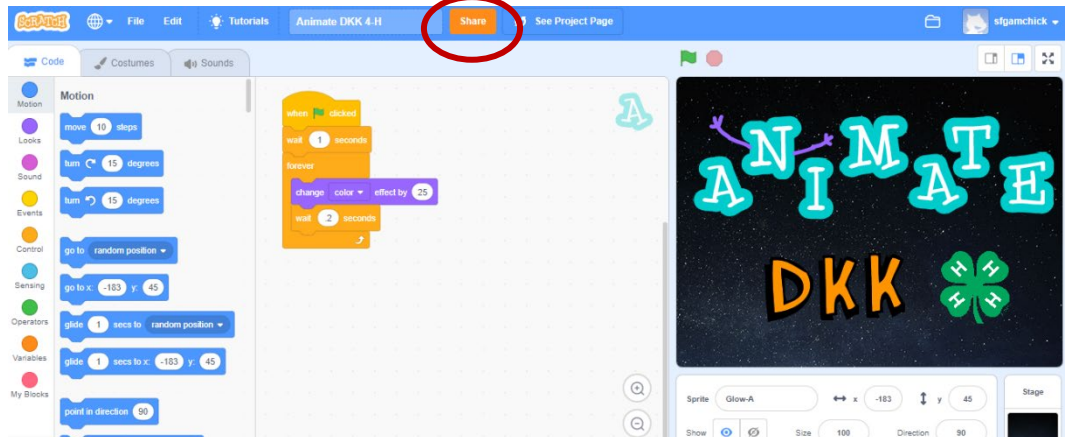

2. Hitting this button will take you to your project's page. The green text should appear at the top letting you know that the project is now shared. Feel free to fill in the "Instructions" and "Notes and Credits" sections of your project, and rename the project if you choose.

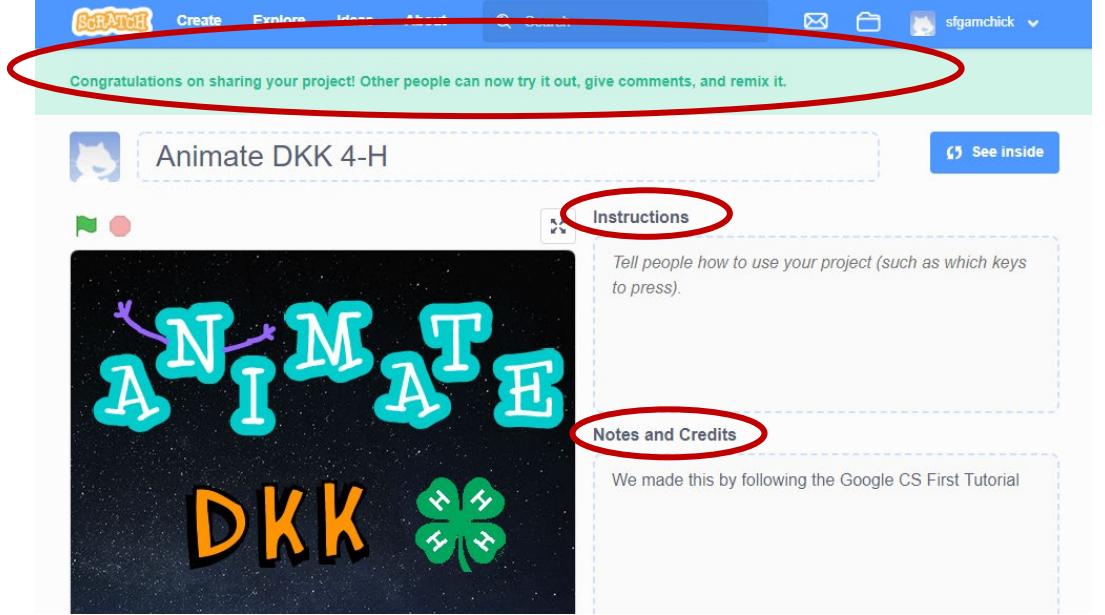

3. Scroll down on the page once any additional information in filled in and find the blue "Copy Link" button. Click this button.

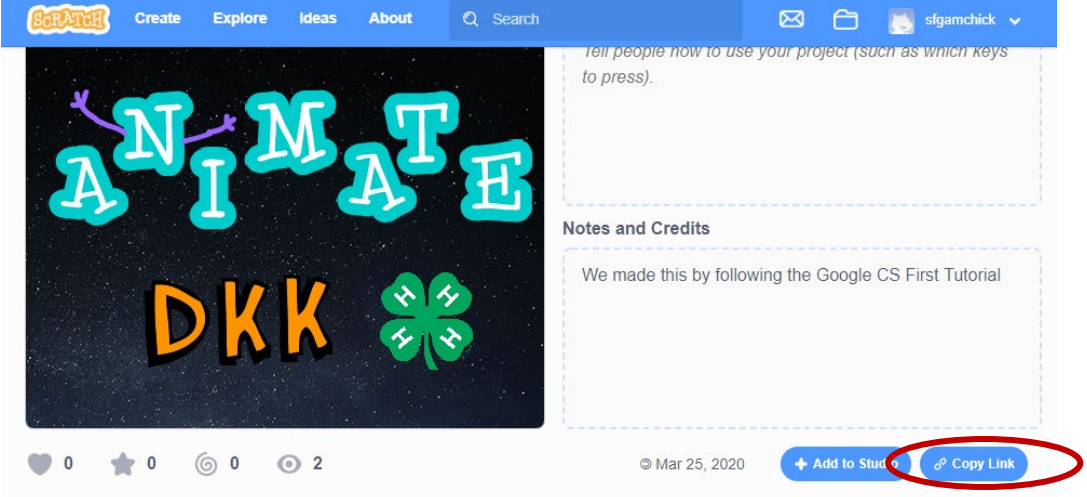

# Illinois 4-H At-Home STEM Challenge

4. In the pop-up that appears use the "Copy link" text to add the link to the project to your computer's clipboard. With parental permission, you can use this link to share your project via other means like social media, email or chat. If you share on social media, consider adding our hashtag #thats4H or tagging "Illinois 4-H."

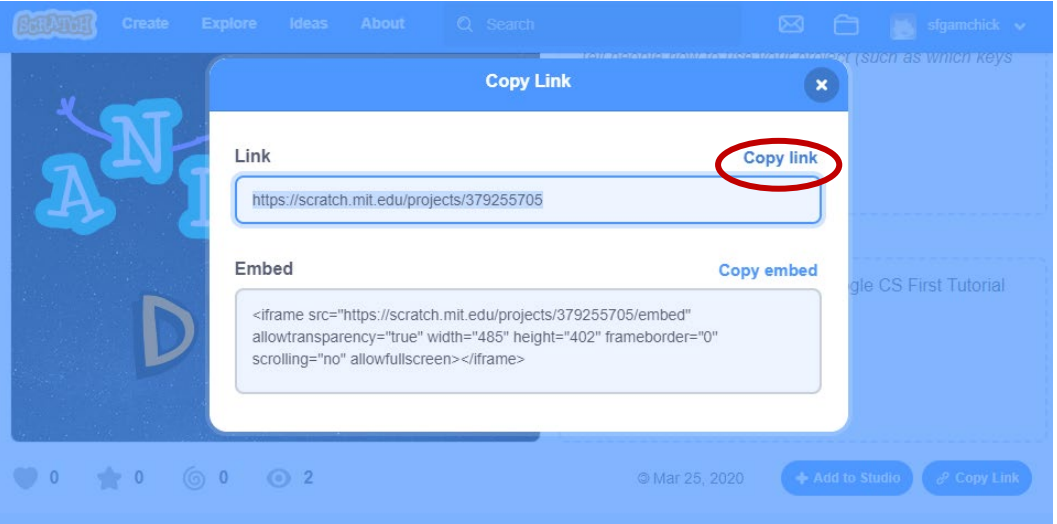

#### Questions?

Email [amylh@illinois.edu](mailto:amylh@illinois.edu) or visit<https://4h.extension.illinois.edu/programs/home-activities>

### Want to learn more about 4-H near you?

Find your local 4-H office at go.illinois.edu/FindYour4HOffice or learn more about Illinois 4-H at 4h.extension.illinois.edu

### Did you have fun with this challenge?

Check out this 4-H project at [https://4h.extension.illinois.edu/members/projects/computer](https://4h.extension.illinois.edu/members/projects/computer-science)[science](https://4h.extension.illinois.edu/members/projects/computer-science)

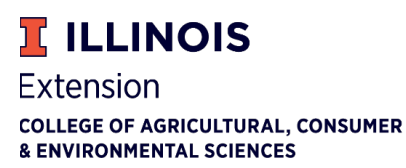

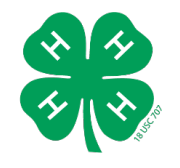

Resource originally produced by Amy Henschen for DuPage, Kane & Kendall County 4-H.

If you need a reasonable accommodation to participate in this program, please contact your local University of Illinois Extension office. Early requests are strongly encouraged to allow sufficient time for meeting your access needs. University of Illinois Extension provides equal opportunities in programs and employment. University of Illinois College of ACES • United States Department of Agriculture • Local Extension Councils Cooperating